Mit Dynamischer Geometriesoftware lassen sich auch Achsen- und Punktspiegelungen, Verschiebungen und Drehungen am Computer durchführen. GeoGebra bietet dir dazu spezielle Konstruktionswerkzeuge an, die die Arbeit erleichtern.

Starte damit, dass du ein neues Fenster erzeugst. Klicke dazu in der Menüleiste auf Datei  $\rightarrow$  neues Fenster oder Strg+N. Klicke in der Menüleiste auf Ansicht  $\rightarrow$  Achsen, um das Koordinatensystem auszublenden.

## Achsenspiegelung

- **E** Zeichne ein Viereck ABCD. Klicke dazu auf das Symbol Vieleck  $\triangleright$  und dann auf die Grafik-Ansicht für die Eckpunkte. Zum Abschluss klicke ein zweites Mal auf den Punkt A. Jetzt wird ein Viereck angezeigt.
- Zeichne eine Gerade EF. Klicke dazu auf das Symbol Gerade durch zwei Punkte
- Klicke auf das Symbol Spiegle Objekt an Gerade  $\mathbb N$  Dann klicke auf das Viereck – entweder links in der Algebra-Ansicht oder rechts in der Grafik-Ansicht – und anschließend auf die Gerade, an der du spiegeln möchtest.
- NB 4 March *Charles Market*

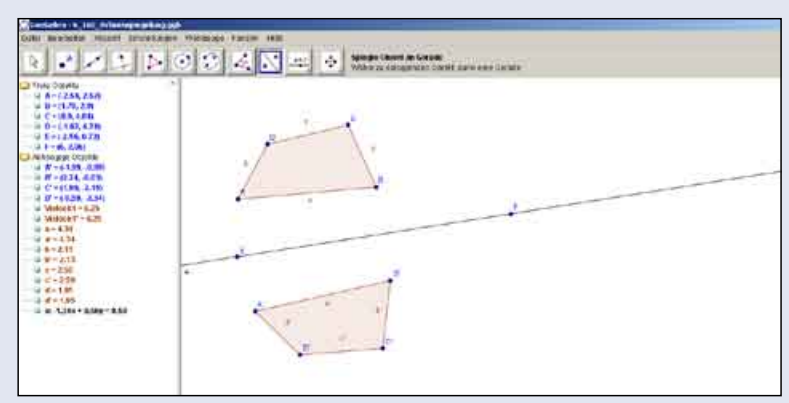

**EXECTE A** Und bewege die Punkte A, B, C oder D. Beobachte, was geschieht.

Löse die Aufgaben 1 und 2 auf Seite 154 mit DGS.

2 Zeichne mithilfe einer DGS ein symmetrisches Trapez (a || c)

mit a = 8 cm und b = 5 cm und  $\alpha$  = 70°.

a) Miss die Seitenlänge c.

- b) Wie groß sind die Winkel γ und δ?
- c) Spiegle dein Trapez mit Seite a als Spiegelachse.

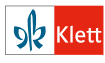

Seite aus: Schnittpunkt 7 – Basisniveau, Rheinland-Pfalz ISBN 978-3-12-742611-3